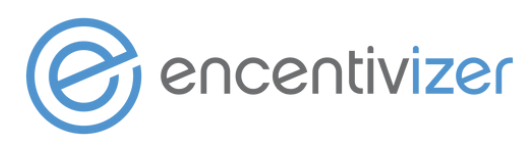

# **Accessing & Understanding Your Encentivizer Widget Reporting**

Log into your Widget Portal at http://awareness.encentivizer.com/

- Click **Widget** in the top navigation menu 1.
- 2.Click **Usage** in the left-navigation menu
- Choose the **Catalog or Payback** option then **add a date range** you want to download (leaving this blank will 3. download all of your historical usage to date)
- Click the **download icon** the report will download as a csv file 4.

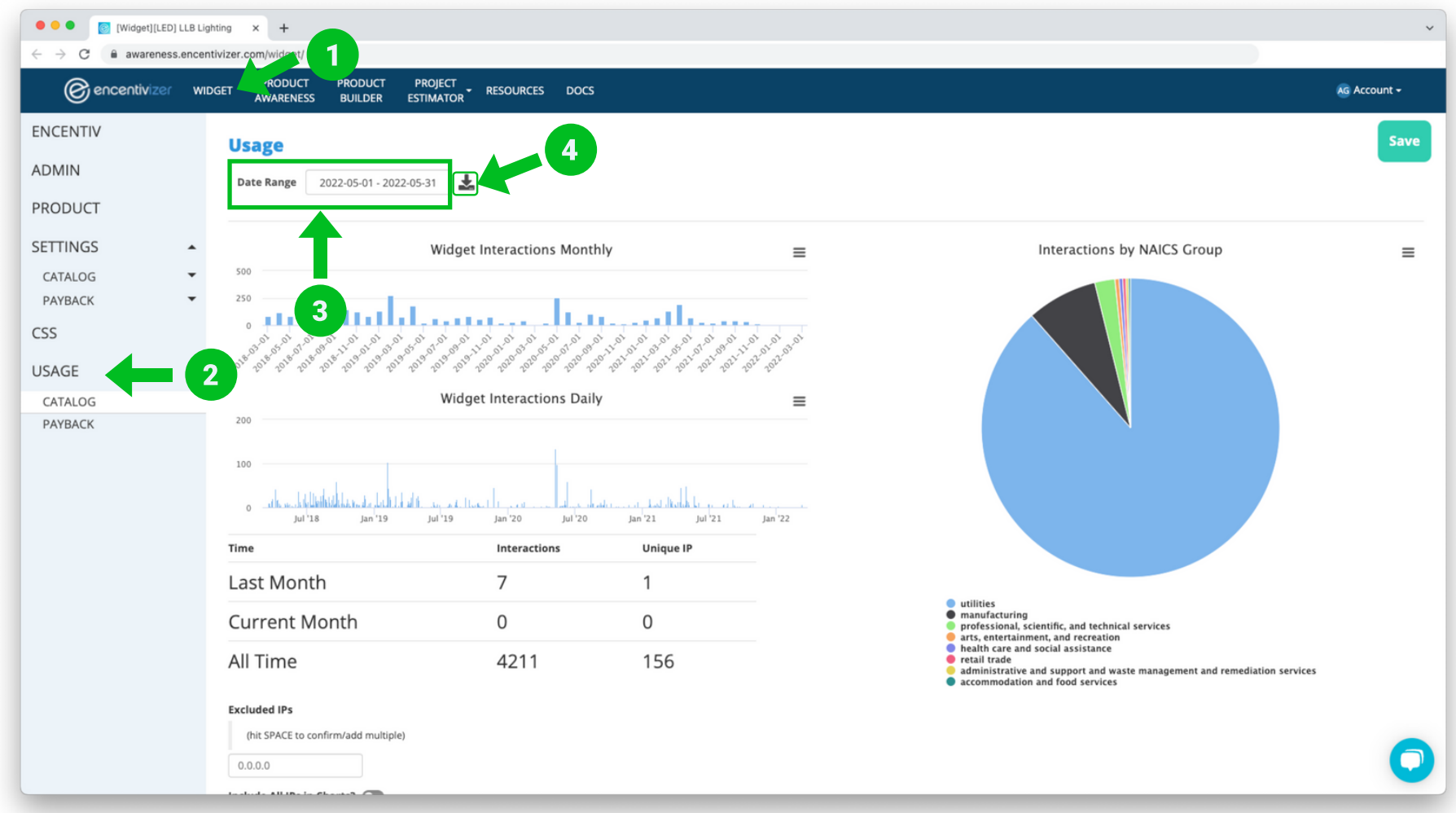

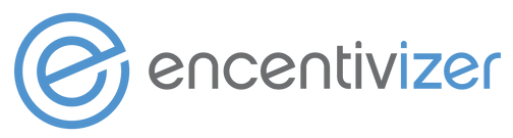

## **Your Catalog Widget Report Explained**

- **A. Date Time:** The date of the widget search
- **B. Account:** Your company name
- **C. Action:** An internal identifier will always be 'widget\_callback'
- **D. Type:** The actions being taken within your widget
- **entries\_init initial widget load**
- **entries every entry after the initial load**
- **product details a click on a product**
- **categories** any time a product category is selected
- **share a click on the share button**
- **cutsheet link -** a click on the product cut sheet pdf download icon
- **dlc cutsheet link -** a click on the DLC screenshot download icon
- **contact button -** a click on the contact button
- **E. Zip:** The zip code of the project/search
- **F. State:** If a state is used to search It will appear here
- **G. Utility:** The utility company chosen from the dropdown selection
- **H. Category:** The category selected for a search
- **I. PreWatt:** The wattage of the existing fixture (used to calculate custom rebates)
- **J. PreHours:** The annual operating hours of your fixture (used to calculate custom rebates)
- **K. Midstream: '**TRUE' in this field means that midstream was selected, 'FALSE' means that prescriptive/downstream was selected
- **L. Search:** Anything entered in the product search bar
- **M. Product:** The product model # that was selected for more product details
- **N. Custom Identity:** When placed behind a login, the user login identification will appear in this column
- **O-V. Lead Information:** Information given by a user in a form from the contact button, download report, or any gated information
- **W-AL. Detected Information:** Any information gained from the IP address (WFH has impacted this data \*see page 4\*)

**AM. Referrer:** The page URL that brought the user to your widget

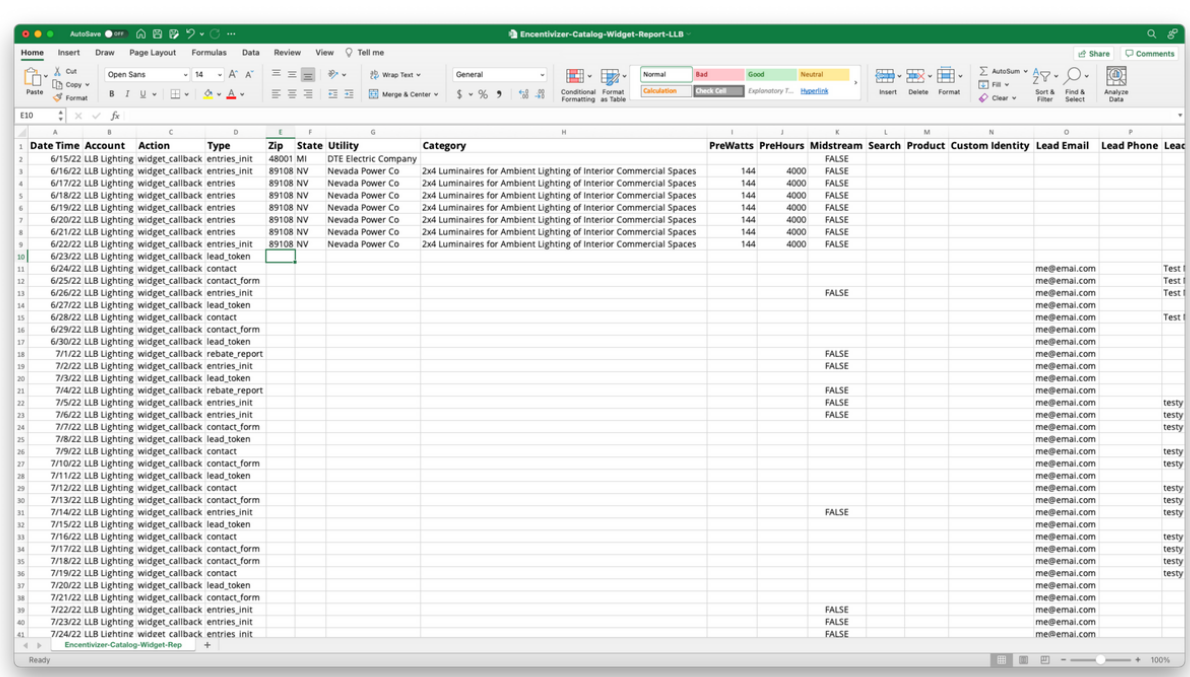

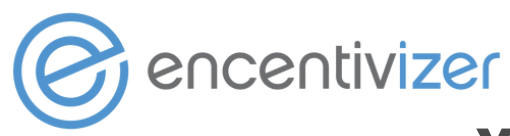

### **Your Payback Widget Report Explained**

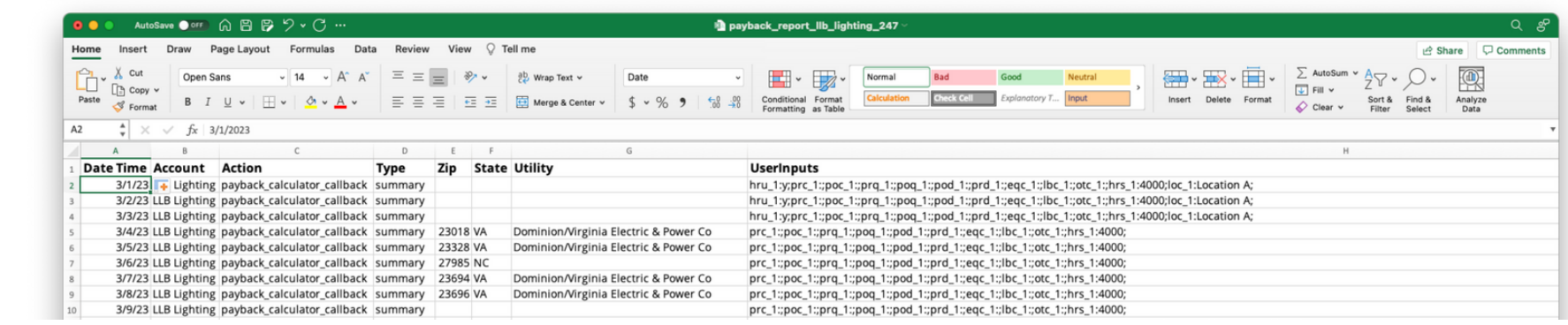

- **A. Date Time**
- **B. Account**
- **C. Action**
- **D. Type:**
- **summary** A summary of the payback calculator inputs to follow in column H
- **lead\_token** Information entered by a user for preparation of the downloadable report to follow in columns H-K
- **E. Zip:** The zip code of the project/search
- **F. State:** If a state is used to search It will appear here
- **G. Utility:** The utility company chosen from the dropdown selection
- **H. UserInputs:** *each line item is denoted by* **'\_X'** *(eg. prc\_1, prc\_2, etc.).*
- **prc** pre-category

• **lbc** - labor cost

**otc -** other cost

- **poc** post-category
- **prq** pre-quantity

**hrs -** hours

- **poq** post-quantity
	-
- **prw -** pre-wattage
	- **pod -** post-product internal code **prd\_m -** pre-product description
- **prd** pre-product internal code
- **pod m** post-product model number

- **eqc** equipment cost
- **I. Prepared By:** User-entered information for the downloadable payback report
- **J. Prepared For:** User-entered information for the downloadable payback report
- **K. Date:** The date entered for the downloadable payback report
- **L. Custom Identity:** When placed behind a login, the user login identification will appear in this column

**M-AA. Detected Information:** Any information gained from the IP address (WFH has impacted this data - \*see page 4\*) **AM. Referrer:** The page URL that brought the user to your widget

©Encentiv Energy, Inc.

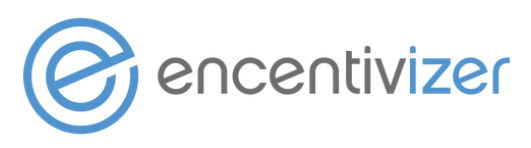

### **Usage Explained: Interactions & NAICS Groups**

**Interactions:** all page views (a page visit with no interaction) AND all widget interactions (filling out a field or dropdown selection).

**Unique IP Addresses:** the identifier for a computer or device on a business network, home network (ISP), or mobile network. Used to detect contact information - Work From Home has impacted this, as we are only able to detect valuable information from IP addresses on a business network. *Use the box at the bottom of the page to omit any IP Addresses from your reporting.*

**NAICS Groups:** North American Industry Classification System (NAICS) is the standard used by Federal statistical agencies in classifying business establishments for the purpose of collecting, analyzing, and publishing statistical data related to the U.S. business economy - Work From Home has impacted this, as we are only able to detect classifications from IP addresses on a business network.

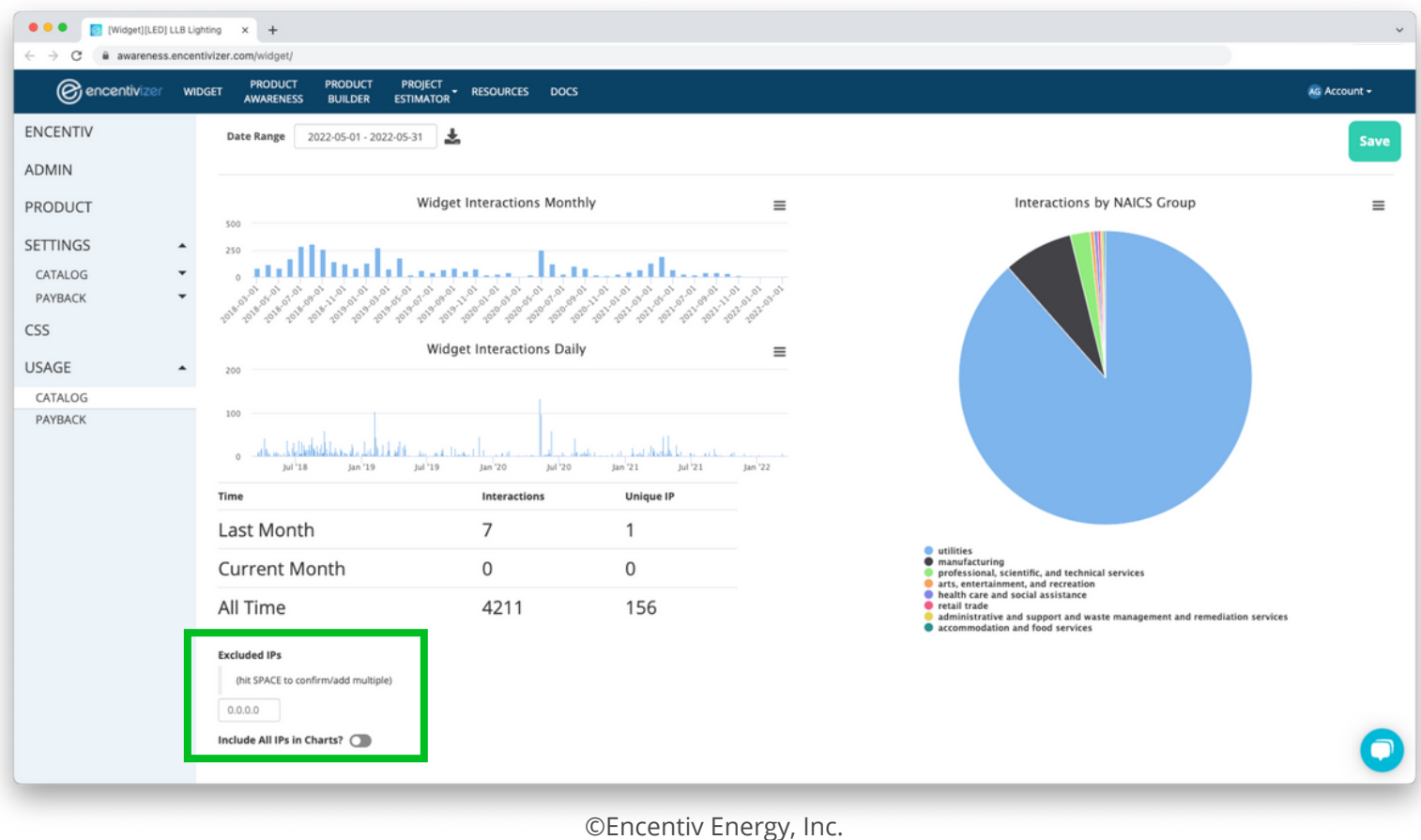

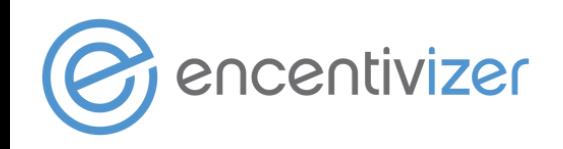

#### **Using Your Reporting & Analytics**

**Track your trends.** Who is using your widget? We have found that users fall into three categories: distributors & ESCOs, internal team members, and end-users. Which products, regions, and utilities are your users searching, and does this align with your sales data?

**Target those segments.** Incorporate this data into your sales strategy - use your knowledge of top product categories searched, alert your regional sales teams of trends in their area, and use any given information to generate new sales leads. Get your marketing team involved in the creation of targeted campaigns - emails or sales flyers.

**Increase your widget traffic.** The more data you have to analyze, the better. Optimize your widget interaction by linking to the widget page from more locations throughout your website. With the referral URL column in your reporting, you'll be able to see which page is generating the most widget traffic.

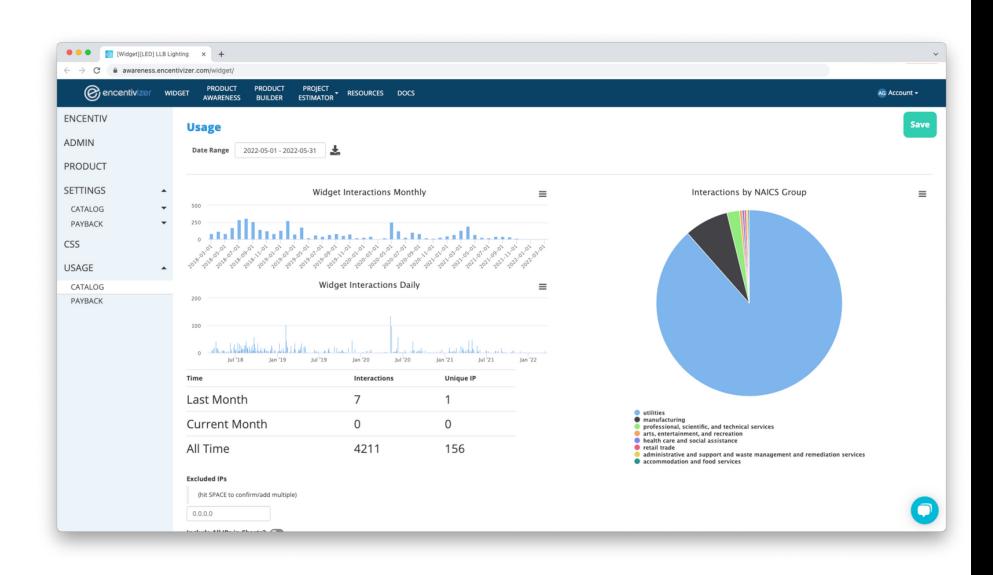

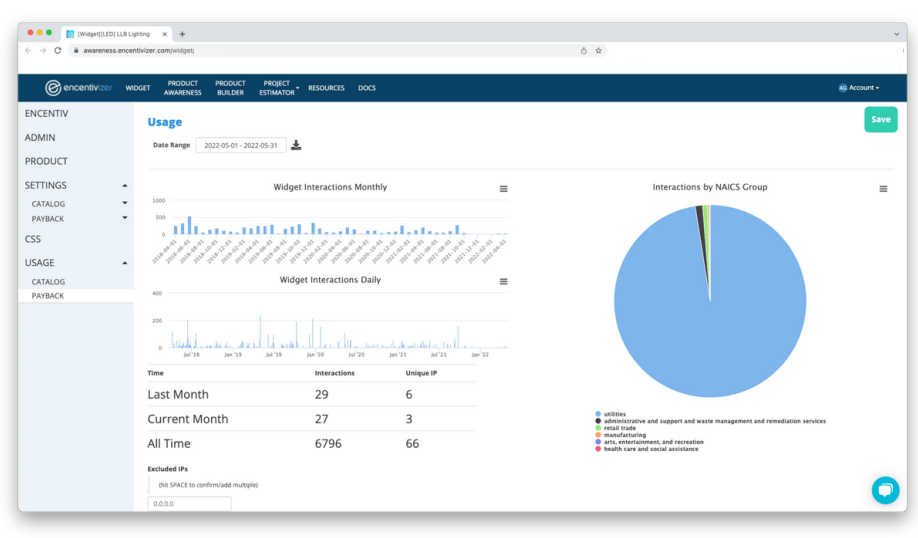